#### **UCHWAŁA NR 111/2022 ZARZĄDU GÓRNOŚLĄSKO-ZAGŁĘBIOWSKIEJ METROPOLII**

#### z dnia 19 kwietnia 2022 r.

### **w sprawie przyjęcia Procedury prowadzenia projektów w Urzędzie Metropolitalnym Górnośląsko-Zagłębiowskiej Metropolii**

Na podstawie art. 33 ust. 1, ust. 2 pkt 4 i ust. 3 ustawy z dnia 9 marca 2017 r. o związku metropolitalnym w województwie śląskim (Dz. U. z 2022 r. poz. 439 z późn. zm.), §24 Statutu związku metropolitalnego "Górnośląsko – Zagłębiowska Metropolia" przyjętego uchwałą nr V/1/2018 Zgromadzenia Górnośląsko – Zagłębiowskiej Metropolii z dnia 16 lutego 2018 r. w sprawie przyjęcia Statutu związku metropolitalnego "Górnośląsko– Zagłębiowska Metropolia" (Dz. Urz. Woj. Sla. z 2018 r., poz. 1207)

#### **uchwala się, co następuje:**

**§ 1.** Przyjmuje się Procedurę prowadzenia projektów w Urzędzie Metropolitalnym Górnośląsko-Zagłębiowskiej Metropolii w Katowicach, stanowiącą załącznik do niniejszej uchwały.

**§ 2.** Traci moc uchwała Zarządu Górnośląsko-Zagłębiowskiej Metropolii nr 79/2020 z dnia 30 marca 2020 r., nr 133/2020 z dnia 4 czerwca 2020 r., nr 121/2021 z dnia 27 kwietnia 2021 r.

**§ 3.** Wykonanie uchwały powierza się Przewodniczącemu Zarządowi Górnośląsko-Zagłębiowskiej Metropolii.

**§ 4.** Uchwała wchodzi w życie z dniem podjęcia.

Przewodniczący Zarządu Górnośląsko-Zagłębiowskiej Metropolii

**Kazimierz Karolczak**

Załącznik do uchwały Nr 111/2022 Zarządu Górnośląsko-Zagłębiowskiej Metropolii z dnia 19 kwietnia 2022 r.

### **Procedura prowadzenia projektów w Urzędzie Metropolitalnym Górnośląsko–Zagłębiowskiej Metropolii w Katowicach**

#### **§ 1.**

- 1. Niniejsza procedura (zwana dalej "Procedurą") określa organizację, tryb i zasady prowadzenia projektów w Urzędzie Metropolitalnym Górnośląsko-Zagłębiowskiej Metropolii w Katowicach (zwanym dalej "Urzędem Metropolitalnym").
- 2. Prowadzenie projektów odbywa się przy pomocy modułu Projekty (zwanego dalej "modułem Projekty") w Elektronicznym Systemie Obiegu Dokumentów (zwanego dalej "eSOD").
- 3. Zaleca się przyjęcie analogicznych zasad zarządzania projektami przez jednostki organizacyjne Górnośląsko-Zagłębiowskiej Metropolii (zwanej GZM), dostosowując je do struktury i charakteru działalności danej jednostki, ze szczególnym uwzględnieniem tych projektów, które są realizowane wspólnie przez Urząd Metropolitalny i jednostki organizacyjne.
- 4. Zapisów zawartych w Procedurze nie stosuje się, jeżeli przepisy szczególne stanowią inaczej.

#### **§ 2.**

- 1. Za przygotowanie dokumentów wymagających zajęcia stanowiska przez Zarząd GZM (wyrażenie zgody na uruchomienie projektu), odpowiedzialny jest Dyrektor właściwego merytorycznie Departamentu /Biura – w rozumieniu aktualnie obowiązującego Regulaminu Organizacyjnego Urzędu Metropolitalnego.
- 2. Projekty ujęte w Programie Działań Strategicznych Górnośląsko-Zagłębiowskiej Metropolii do roku 2022 (zwanym dalej "PDS"), oraz innych uchwalonych i obowiązujących dokumentach strategicznych i finansowych, w tym m.in.: budżecie GZM, Wieloletniej Prognozie Finansowej GZM a także planie Zamówień Publicznych Urzędu Metropolitalnego prowadzone są w ramach modułu Projekty obowiązkowo. O wprowadzeniu dodatkowych projektów do modułu Projekty decydują Członkowie Zarządu w zakresie projektów podległych im Departamentów/Biur, chyba że decyzja ta zostanie podjęta przez Zarząd GZM. Działania będące składowymi projektów wpisanych do PDS (podprojektami), nie wymagają odrębnego prowadzenia w module Projekty, z tym, że powinny być ujęte jako zadania w wybranym projekcie w module Projekty.
- 3. Projekty rozpoczęte przed wprowadzeniem Procedury prowadzenia projektów uchwałą Zarządu GZM nr 79/2020 z dnia 30 marca 2020 r. nie wymagają ponownego uruchomienia.
- 4. Inicjowanie projektu odbywa się poprzez przedłożenie stosownej Elektronicznej Karty Sprawy (zwanej dalej "Kartą Sprawy"), zgodnie z procedurą wnoszenia spraw na posiedzenie Zarządu GZM – w rozumieniu aktualnie obowiązującej Procedury wnoszenia spraw na posiedzenie Zarządu Górnośląsko– Zagłębiowskiej Metropolii.
- 5. W uzasadnieniu do Karty Sprawy należy uwzględnić w szczególności:
	- a) opis projektu (ogólne informacje cel i zakres projektu),
	- b) uzasadnienie realizacji projektu
	- c) korzyści projektu,
	- d) organizacja projektu (Komitet Sterujący w tym Przewodniczący, Zespół Projektowy w tym Kierownik Projektu - wraz z zakresami odpowiedzialności),
	- e) datę rozpoczęcia i zakończenia projektu,
	- f) planowany budżet projektu,
	- g) typ projektu (określenie czy projekt ma charakter strategiczny i czy należy go ująć w PDS czy jest realizowany poza PDS) – zgodnie z §7 oraz załącznikiem nr 8 do Procedury.
- 6. Zarząd GZM uruchamia projekt poprzez przyjęcie stosownej uchwały wyrażającej zgodę na jego realizację Wzór uchwały stanowi załącznik nr 1 do Procedury.
- 7. Po podjęciu uchwały przez Zarząd GZM Dyrektor Departamentu/Biura/jednostki organizacyjnej, przekazuje wypełnioną Kartę Organizacji Projektu do Przewodniczącego Komitetu Sterującego, celem podpisania. Karta jest sporządzana zgodnie z zaproponowanym składem osobowym w Elektronicznej Karcie sprawy. Wzór Karty stanowi załącznik nr 2 do Procedury.
- 8. Z chwilą podpisania Karty Organizacji Projektu Kierownik Projektu odpowiedzialny jest za utworzenie projektu w module Projekty oraz za bieżące wprowadzanie informacji i danych w zakresie realizowanego projektu.
- 9. Zarządzanie uprawnieniami w ramach modułu Projekty, odbywa się zgodnie z aktualnie obowiązującą procedurą nadawania, modyfikacji i/lub odbierania uprawnień do systemów informatycznych.
- 10. Pracownicy Urzędu Metropolitalnego wchodzący w skład Zespołu Projektowego powinni być każdorazowo wymienieni z imienia i nazwiska, stanowiska, nazwy Wydziału i Departamentu.
- 11. Przed powołaniem Zespołu Projektowego z udziałem osób niebędących pracownikami Urzędu Metropolitalnego konieczne jest uzyskanie zgody tych osób w zakresie ich członkostwa w składzie Zespołu Projektowego.
- 12. Dyrektorzy Departamentów/Biur odpowiedzialni są za pozyskanie i przechowywanie w aktach sprawy zgód, o których mowa w ust. 11.
- 13. W przypadku zakwalifikowania projektu do PDS, Dyrektor Departamentu/Biura odpowiedzialny za projekt, przekazuje uchwałę Dyrektorowi Departamentu Strategii i Polityki Przestrzennej w terminie 3 dni roboczych od dnia jej uchwalenia przez Zarząd GZM.

#### **§ 3.**

- 1. Prowadzenie projektów w module Projekty eSOD Urzędu Metropolitalnego reguluje Instrukcja, stanowiąca załącznik nr 3 do Procedury.
- 2. Zatwierdzenie istotnych zmian w projekcie odbywa się poprzez zastosowanie procedury akceptacji zmiany projektowej, szczegółowo opisanej w Instrukcji, przy wykorzystaniu Karty Zmiany Projektowej, stanowiącej załącznik nr 4 do Procedury. Po zatwierdzeniu zmian, Kierownik Projektu przedkłada Przewodniczącemu Komitetu Sterującego Kartę Zmiany Projektowej, celem jej podpisania. Zatwierdzone oraz podpisane zmiany w projekcie są dołączane do projektu w module Projekty eSOD.
- 3. W trakcie realizacji projektu Kierownik Projektu dołącza wszystkie istotne dokumenty projektowe, do odpowiedniej sprawy, prowadzonej w ramach obowiązującej instrukcji kancelaryjnej oraz jednolitego rzeczowego wykazu akt w Urzędzie Metropolitalnym.

#### **§ 4.**

- 1. Zamykanie projektu odbywa się poprzez przygotowanie raportu końcowego projektu, który jest sporządzany oraz podpisywany przez Kierownika Projektu oraz Przewodniczącego Komitetu Sterującego. Wzór raportu końcowego stanowi załącznik 5 do Procedury.
- 2. Informacja o zakończeniu projektu przekazywana jest podczas posiedzenia Zarządu GZM, w części dotyczącej wolnych wniosków.

## **§ 5.**

Zasady związane z przygotowaniem wniosków o dofinansowanie projektów ze środków zewnętrznych oraz ich realizacja, reguluje załącznik nr 6 do Procedury.

#### **§ 6.**

Zasady związane z zarządzaniem ryzykiem w projektach, reguluje załącznik nr 7 do Procedury.

**§ 7.**

Kryteria kwalifikowania projektu do wprowadzenia do PDS reguluje załącznik nr 8 do Procedury.

#### **§ 8.**

Przetwarzanie danych osobowych w ramach danego projektu nadzoruje Kierownik Projektu, natomiast dokumentację z tym związaną (upoważnienie, umowy powierzenia, itp.) na zlecenie Kierownika Projektu przygotowuje i przechowuje Departament/Biuro merytoryczny/jednostka organizacyjna. Informacja o podziale zadań zamieszczona jest w eSOD.

#### **§ 9.**

W przypadku stwierdzenia braku możliwości wprowadzenia danych w module Projekty – w wyniku awarii tego systemu - Kierownik Projektu przygotowuje materiały w wersji papierowej.

#### **§ 10.**

Wykaz załączników do Procedury prowadzenia projektów w Urzędzie Metropolitalnym:

- − Załącznik nr 1 Wzór uchwały Zarządu GZM w sprawie wyrażenia zgody na uruchomienie projektu,
- − Załącznik nr 2 Wzór Karty Organizacji Projektu,
- − Załącznik nr 3 Instrukcja Prowadzenia Projektów w eSOD,
- − Załącznik nr 4 Wzór Karty Zmiany Projektowej,
- − Załącznik nr 5 Wzór Raportu Końcowego,
- − Załącznik nr 6 Instrukcja przygotowania wniosków o dofinansowanie projektów ze środków zewnętrznych oraz ich realizacja w Urzędzie Metropolitalnym, w tym w jednostkach organizacyjnych GZM,
- − Załącznik nr 7 Instrukcja zarządzania ryzykiem w projektach realizowanych w Urzędzie Metropolitalnym, w tym w jednostkach organizacyjnych GZM,
- − Załącznik nr 8 Zasady kwalifikowania projektu do wprowadzenia do Programu Działań Strategicznych Górnośląsko-Zagłębiowskiej Metropolii do roku 2022.

*Projekt*

## **UCHWAŁA NR …… / …… ZARZĄDU GÓRNOŚLĄSKO–ZAGŁĘBIOWSKIEJ METROPOLII**

z dnia .................... 2022 r.

**w sprawie wyrażenia zgody na uruchomienie projektu pn.: ………………………………………………….**

Na podstawie art. ………………………………………………………………………………………….

#### **uchwala się, co następuje:**

**§ 1.** Wyraża się zgodę na uruchomienie projektu pn.: ………………….………………………….… w ramach procedury prowadzenia projektów w Urzędzie Metropolitalnym Górnośląsko–Zagłębiowskiej Metropolii.

**§ 2.** Wyznacza się ……………………………………….. na Przewodniczącego Komitetu Sterującego (PKS) projektu, który odpowiada za zarządzanie strategiczne projektem.

**§ 3.** Wykonanie uchwały powierza się ……………………………….

**§ 4.** Uchwała wchodzi w życie z dniem podjęcia.

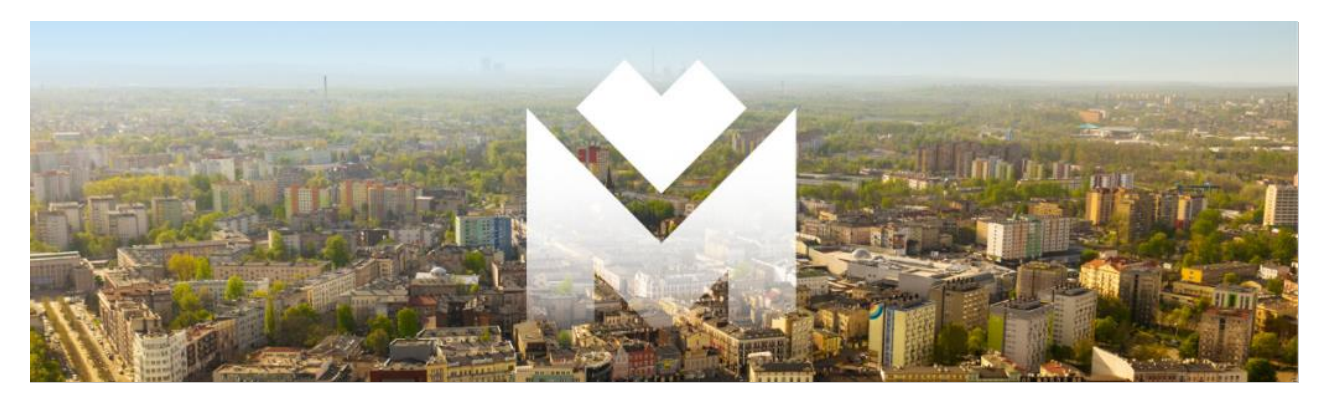

# **KARTA ORGANIZACJI PROJEKTU**

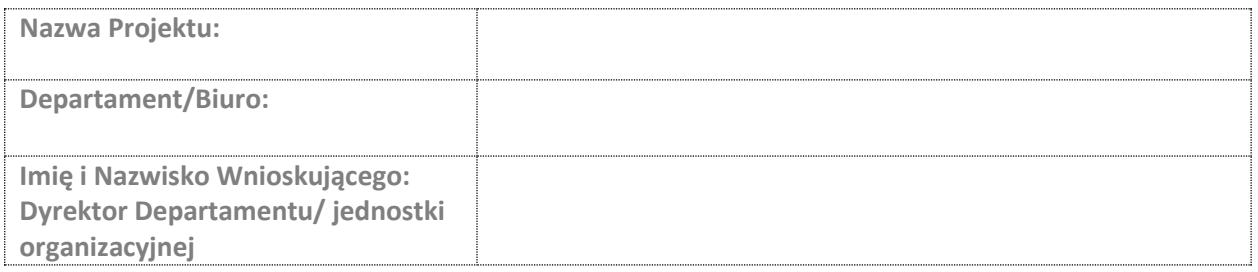

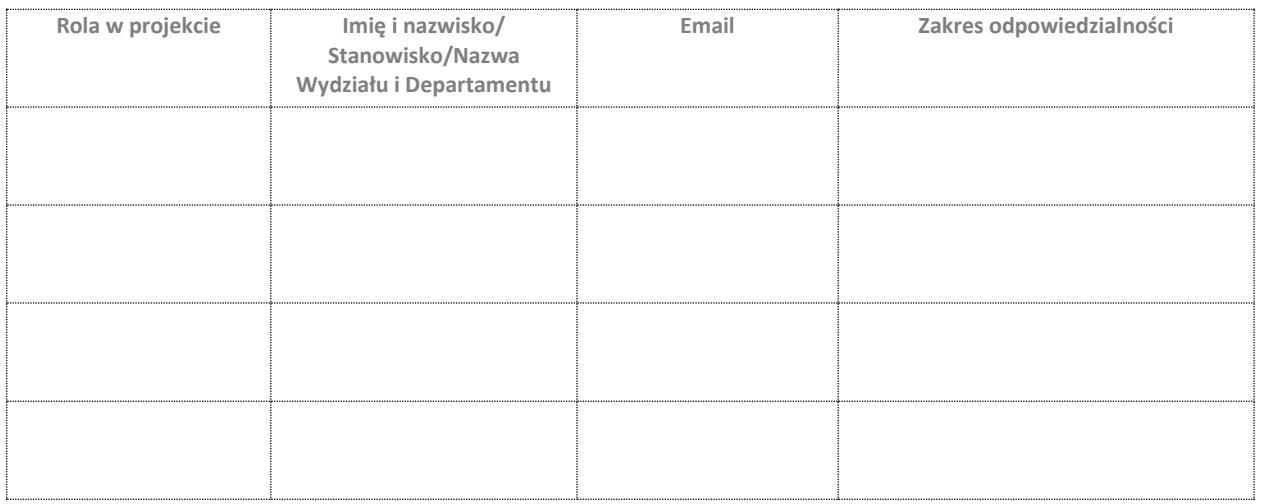

----------------------------------------------------- -----------------------------------------------------

Data i podpis Wnioskującego Data i podpis Przewodniczącego Komitetu Sterującego

KARTA ORGANIZACJI PROJEKTU

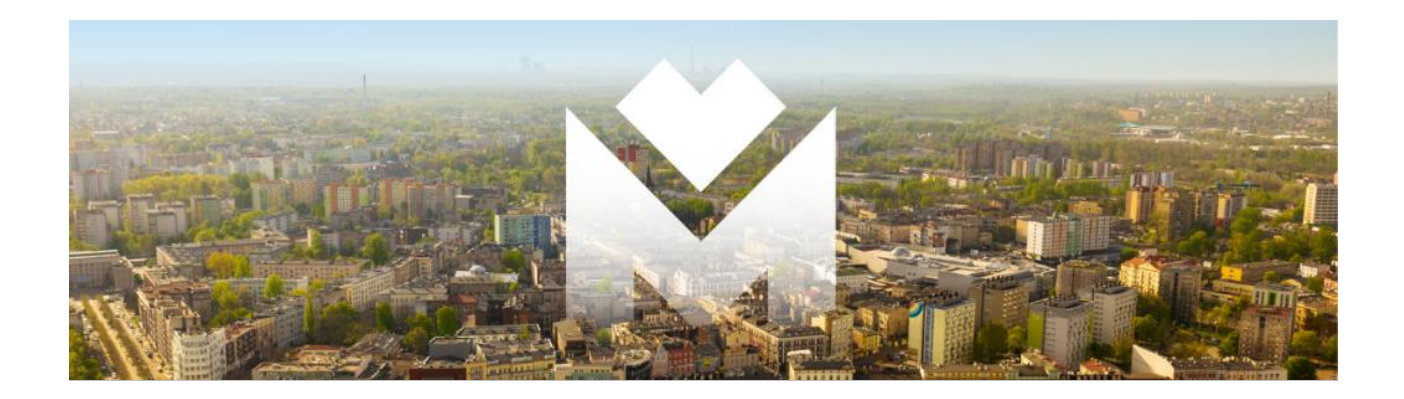

# **INSTRUKCJA PROWADZENIA PROJEKTÓW**

# **W MODULE PROJEKTY W eSOD**

**URZĄD METROPOLITALNY**

**Opracowanie: Departament Projektów i Inwestycji** 

**Katowice, 2022 rok**

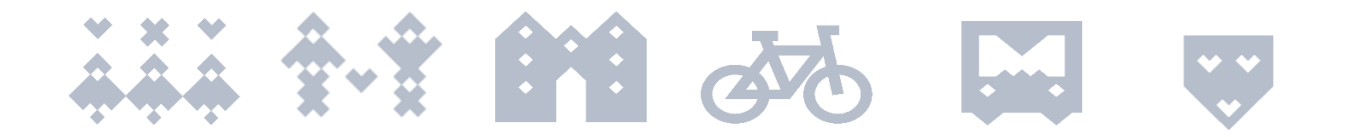

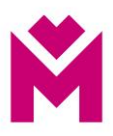

## Spis treści

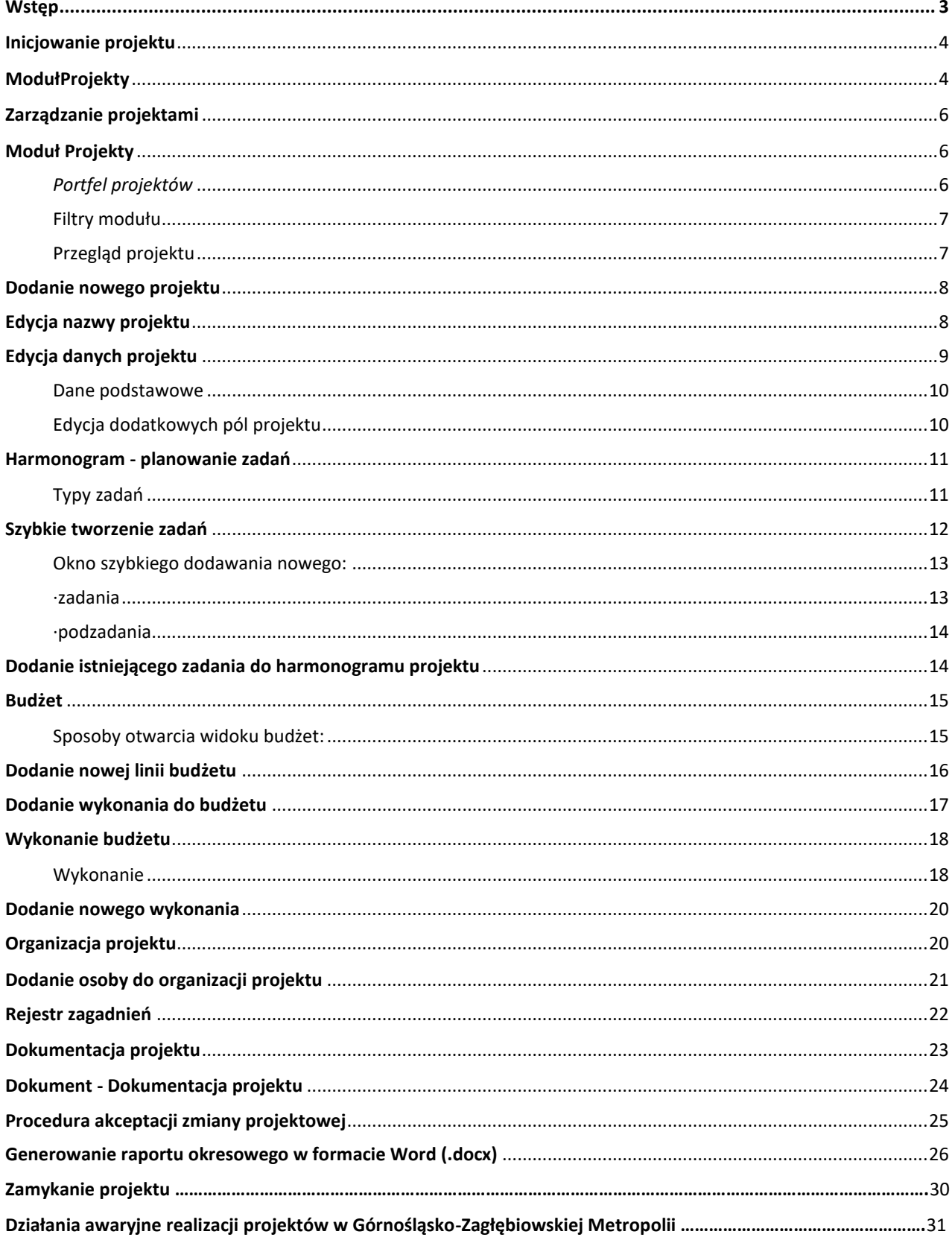

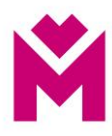

#### <span id="page-8-0"></span>**Wstęp**

#### **Szanowni Państwo,**

zgodnie z zarządzeniem Nr 49/2019 Przewodniczącego Zarządu GZM z dnia 29 listopada 2019 w sprawie podziału prac i obowiązków związanych z obsługą eSOD w Urzędzie Metropolitalnym, Departament Projektów i Inwestycji opracował i zaimplementował w ramach systemu eSOD moduł **Projekty** wspierający zarządzanie projektami w Urzędzie Metropolitalnym.

Niniejsza Instrukcja ma na celu sprawne poruszanie się po module **Projekty** w eSOD poprzez zaprezentowanie jego możliwości i funkcjonalności wraz z ich opisem oraz wyjaśnieniem.

Wykorzystanie modułu **Projekty** przyczyni się do sprawnego i ujednoliconego prowadzenia projektów w GZM, a przede wszystkim umożliwi sprawny nadzór oraz kontrolę podejmowanych działań projektowych. Z uwagi na charakter Urzędu Metropolitalnego, stworzony moduł jest dostosowany i kompatybilny z prowadzonymi sprawami i dokumentami w poszczególnych Departamentach/Biurach, i tak jak cały eSOD, jest zgodny z regulacjami formalno-prawnymi samorządu terytorialnego.

Zastosowanie modułu **Projekty** w eSOD przyczyni się do:

- 1. Usystematyzowania prowadzenia projektów w Urzędzie Metropolitalnym.
- 2. Lepszego monitoringu realizacji projektów (poprawa jakości nadzoru i kontroli) na każdym etapie realizacji projektu.
- 3. Zwiększenia efektywności pracy Kierownika Projektu oraz Zespołu Projektowego.
- 4. Lepszej dostępności do uporządkowanych informacji i danych.
- 5. Poprawy przepływu informacji w ramach realizowanych projektów.
- 6. Skrócenia czasu procesowania dokumentów.
- 7. Tworzenia bazy wiedzy wewnątrz organizacji.
- 8. Zmniejszenie ryzyka niepożądanych i nieustalonych zmian.

#### **Departament Projektów i Inwestycji**

## <span id="page-9-0"></span>**Inicjowanie Projektu**

<span id="page-9-1"></span>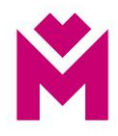

W ramach procesu inicjowania projektu należy przygotować Kartę Sprawy, na posiedzenie Zarządu GZM. Projekty ujęte w Programie Działań Strategicznych Górnośląsko-Zagłębiowskiej Metropolii do roku 2022 (zwanym PDS), oraz innych uchwalonych i obowiązujących dokumentach strategicznych i finansowych, w tym m.in.: budżecie GZM, Wieloletniej Prognozie Finansowej GZM a także planie Zamówień Publicznych Urzędu Metropolitalnego prowadzone są w ramach modułu Projekty obowiązkowo. O wprowadzeniu dodatkowych projektów do modułu Projekty decydują Członkowie Zarządu w zakresie projektów podległych im Departamentów/Biur, chyba że decyzja ta zostanie podjęta przez Zarząd GZM. Działania będące składowymi projektów wpisanych do PDS (podprojektami), nie wymagają odrębnego prowadzenia w module Projekty, z tym, że powinny być ujęte jako zadania w wybranym projekcie w module Projekty.

W uzasadnieniu do Karty Sprawy należy uwzględnić w szczególności:

- a) opis projektu (ogólne informacje cel i zakres projektu),
- b) uzasadnienie realizacii projektu
- c) korzyści projektu,
- d) organizacja projektu (Komitet Sterujący w tym Przewodniczący, Zespół Projektowy w tym Kierownik Projektu - wraz z zakresami odpowiedzialności),
- e) datę rozpoczęcia i zakończenia projektu,
- f) planowany budżet projektu,
- g) typ projektu (określenie czy projekt ma charakter strategiczny i czy należy go ująć w PDS czy jest realizowany poza PDS – zgodnie z §7 oraz załącznikiem nr 8.

Zarząd GZM uruchamia projekt poprzez przyjęcie stosownej uchwały wyrażającej zgodę na jego realizację Po podjęciu uchwały przez Zarząd GZM Dyrektor Departamentu/Biura/jednostki organizacyjnej, przekazuje wypełnioną Kartę Organizacji Projektu do Przewodniczącego Komitetu Sterującego, celem podpisania. Karta jest sporządzana zgodnie z zaproponowanym składem osobowym w Elektronicznej Karcie sprawy.

Z chwilą podpisania Karty Organizacji Projektu Kierownik Projektu odpowiedzialny jest za utworzenie projektu w module Projekty oraz za bieżące wprowadzanie informacji i danych w zakresie realizowanego projektu.

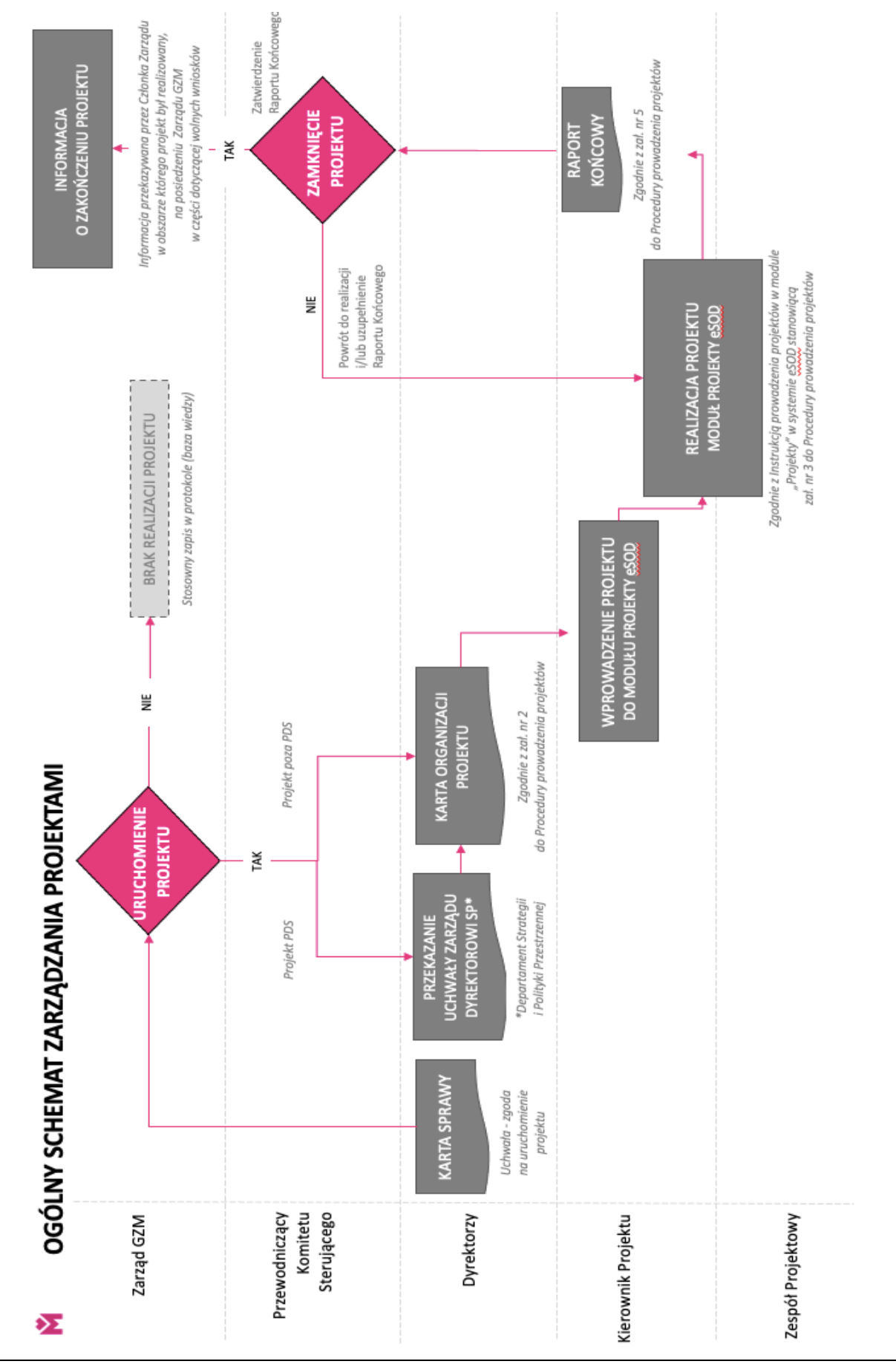

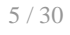

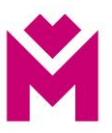

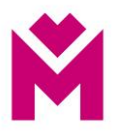

### <span id="page-11-0"></span>**Moduł Projekty – wprowadzenie projektu do eSOD**

Zarządzanie projektami

<span id="page-11-1"></span>*Moduł Projekty*

By wejść do modułu Projekty należy z poziomu pulpitu użytkownika kliknąć w ikonę *Aplikacje*, aby otworzyć rozwijalne menu z dostępnymi modułami.

Ikona menu aplikacji znajduje się w lewym górnym rogu pulpitu. Po wybraniu *Aplikacji* rozwija się menu, w którym należy wyszukać modułu Umowy.

W celu ułatwienia wyszukiwania można użyć przycisku *Szukaj*

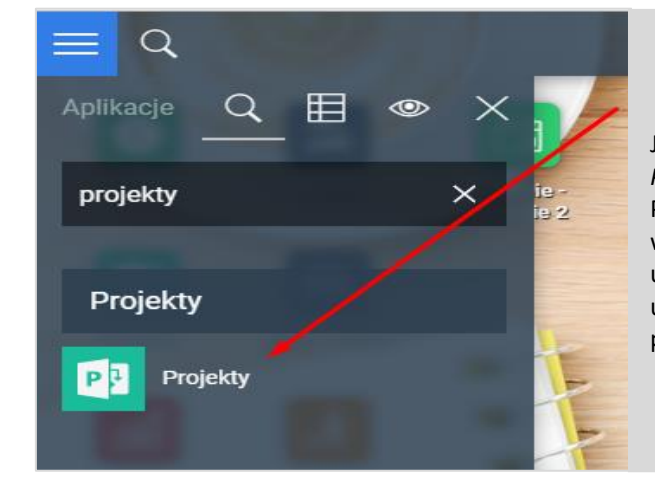

Jeśli wybrano *Szukaj* to w polu, które się pojawiło należy wpisać *Projekty*. Wtedy zostaną odfiltrowane pozostałe aplikacje. Po wejściu, za pomocą kliknięcia lewym przyciskiem myszy w ikonę modułu *Projekty*, otwiera się okno z listą wcześniej utworzonych projektów do których użytkownik jest uprawniony, jeśli nie zostały wcześniej utworzone to lista jest pusta.

#### **Projekt**

#### <span id="page-11-2"></span>*Portfel projektów*

Po wejściu do modułu widoczna jest lista projektów które zostały wcześniej utworzone.

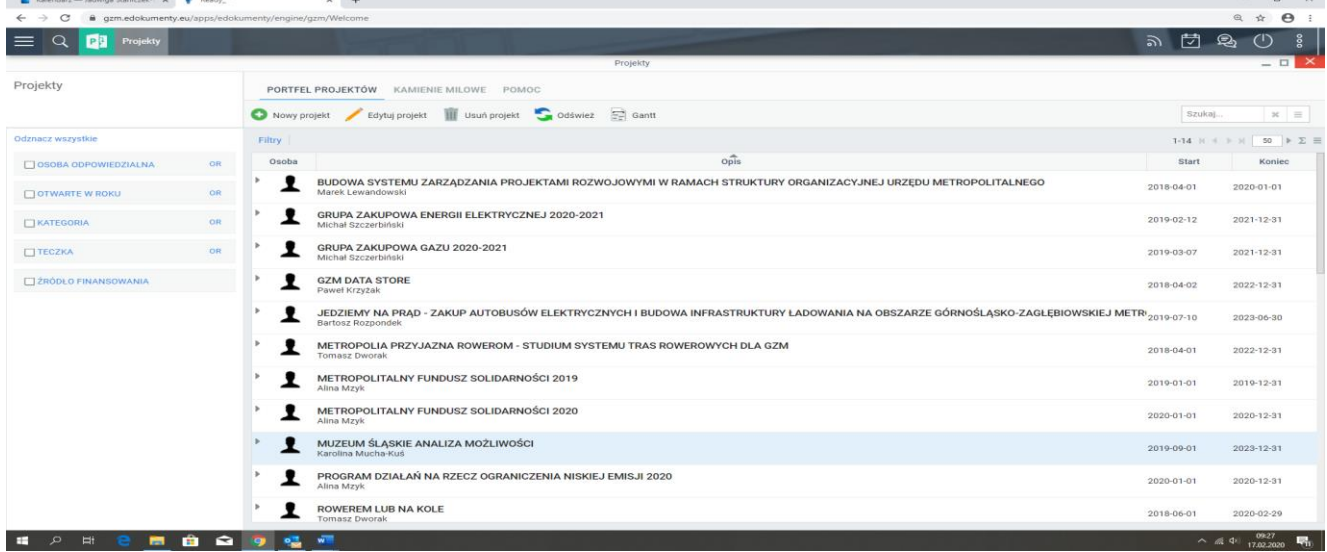

![](_page_12_Picture_0.jpeg)

Na liście projektów znajdują się takie informacje jak:

- Nazwa projektu
- Osoba odpowiedzialna
- **Start**
- Koniec

#### <span id="page-12-0"></span>**Filtry modułu**

![](_page_12_Picture_141.jpeg)

#### <span id="page-12-1"></span>**Przegląd projektu**

<span id="page-12-2"></span>![](_page_12_Picture_9.jpeg)

![](_page_13_Picture_0.jpeg)

#### **Dodanie nowego projektu**

![](_page_13_Picture_2.jpeg)

#### **Nowy projekt**

![](_page_13_Picture_135.jpeg)

#### <span id="page-13-0"></span>**Edycja nazwy projektu**

By zmienić nazwę projektu należy przejść na zakładkę portfel projektów.

Instrukcja prowadzenia projektów w module Projekty w eSOD Departament Projektów i Inwestycji (PI)

![](_page_14_Picture_0.jpeg)

![](_page_14_Picture_77.jpeg)

<span id="page-14-0"></span>![](_page_14_Picture_78.jpeg)

# **Edycja danych projektu**

Edycję danych projektu można wywołać z widoku przeglądu projektu.

![](_page_14_Picture_79.jpeg)

![](_page_15_Picture_0.jpeg)

#### <span id="page-15-0"></span>**Dane podstawowe**

![](_page_15_Picture_100.jpeg)

## <span id="page-15-1"></span>**Edycja dodatkowych pól projektu**

![](_page_15_Picture_101.jpeg)

<span id="page-16-1"></span>![](_page_16_Picture_0.jpeg)

### <span id="page-16-0"></span>**Harmonogram - planowanie zadań**

![](_page_16_Picture_69.jpeg)

Sekcja harmonogram jest sekcją widoku przegląd projektu.

**Example 19** Edytuj wykres Gantt

W tej sekcji mieszczą się informacje związane z planem projektu rozpisanym na zadania.

#### **Typy zadań**

• grupa zadań

![](_page_16_Picture_70.jpeg)

![](_page_17_Picture_0.jpeg)

#### • zadanie i kamień milowy

![](_page_17_Figure_2.jpeg)

#### <span id="page-17-0"></span>**Szybkie tworzenie zadań**

Z poziomu Harmonogramu możemy dodawać zadania za pomocą przycisku:

#### *Dodaj Zadanie*

![](_page_17_Figure_6.jpeg)

![](_page_18_Picture_0.jpeg)

## Dodaj podzadanie

![](_page_18_Picture_105.jpeg)

# <span id="page-18-0"></span>Okno szybkiego dodawania nowego:

<span id="page-18-1"></span>• zadania

<span id="page-18-2"></span>![](_page_18_Picture_106.jpeg)

![](_page_19_Picture_0.jpeg)

#### • podzadania

![](_page_19_Picture_119.jpeg)

## <span id="page-19-0"></span>**Dodanie istniejącego zadania do harmonogramu projektu**

<span id="page-19-1"></span>![](_page_19_Picture_120.jpeg)

![](_page_20_Picture_0.jpeg)

#### <span id="page-20-0"></span>**Budżet**

#### Sposoby otwarcia widoku budżet:

#### Projekt

![](_page_20_Figure_4.jpeg)

#### Zadanie

![](_page_20_Figure_6.jpeg)

![](_page_21_Picture_0.jpeg)

![](_page_21_Picture_71.jpeg)

Znajdując się na widoku budżetu nad listą widzimy przyciski pozwalające uzupełnić listę o plan budżetu.

![](_page_21_Picture_72.jpeg)

## <span id="page-21-0"></span>**Dodanie nowej linii budżetu**

![](_page_22_Picture_0.jpeg)

![](_page_22_Picture_130.jpeg)

#### <span id="page-22-0"></span>**Dodanie wykonania do budżetu**

![](_page_22_Picture_131.jpeg)

![](_page_23_Picture_0.jpeg)

![](_page_23_Picture_78.jpeg)

#### <span id="page-23-1"></span><span id="page-23-0"></span>**Wykonanie budżetu**

#### **Wykonanie**

Lista *Wykonanie* prezentuje wykonane linii budżetowych. Poprzez otwarcie listy z poziomu projektu możemy zobaczyć wykonanie wszystkich linii budżetowych, a z poziomu zadania widzimy tylko te wykonania linii które są przypisane do tego zadania.

![](_page_23_Picture_79.jpeg)

![](_page_24_Picture_0.jpeg)

#### Sposoby otwarcia widoku wykonanie budżetu, przez:

#### Projekt

![](_page_24_Figure_3.jpeg)

## Zadanie

![](_page_24_Picture_89.jpeg)

![](_page_25_Picture_0.jpeg)

![](_page_25_Picture_105.jpeg)

## <span id="page-25-0"></span>**Dodanie nowego wykonania**

#### <span id="page-25-1"></span>**Organizacja projektu**

Organizacja projektu to widok znajdujący się na przeglądzie projektu oraz dostępny jako zakładka na oknie dialogowym projektu.

<span id="page-25-2"></span>![](_page_25_Picture_106.jpeg)

![](_page_26_Picture_0.jpeg)

#### **Dodanie osoby do organizacji projektu**

![](_page_26_Picture_126.jpeg)

#### **Z poziomu tego okna dialogowego możemy wprowadzać dwa rodzaje osób:**

- Użytkownicy systemu (osoby posiadające utworzone konta w systemie) wystarczy że uzupełnimy pola rola oraz użytkownik
- Użytkownicy z poza organizacji w tym przypadku należy uzupełnić dane wszystkie dane poza polem użytkownik które pozostawiamy puste

![](_page_26_Picture_127.jpeg)

![](_page_27_Picture_0.jpeg)

#### <span id="page-27-0"></span>**Rejestr zagadnień**

Rejestr zagadnień to widok dostępny jako zakładka na oknie dialogowym projektu. Pozwala na ewidencjonowanie pojawiających się zagadnień w trakcie realizacji projektu.

![](_page_27_Picture_50.jpeg)

#### **Dodawanie wpisu do rejestru zagadnień**

![](_page_27_Picture_51.jpeg)

![](_page_28_Picture_0.jpeg)

![](_page_28_Picture_92.jpeg)

## <span id="page-28-0"></span>**Dokumentacja projektu**

<span id="page-28-1"></span>![](_page_28_Picture_93.jpeg)

![](_page_29_Picture_0.jpeg)

#### **Dokument - Dokumentacja projektu**

![](_page_29_Picture_58.jpeg)

![](_page_30_Picture_0.jpeg)

![](_page_30_Picture_269.jpeg)

#### <span id="page-30-0"></span>**Procedura akceptacji zmiany projektowej**

![](_page_30_Figure_3.jpeg)

**Procedura składa się z następujących etapów do wykonania przez użytkowników**

#### Etapy:

- 1. Przygotowanie dokumentu do obiegu (Karta Zmiany Projektowej)
- 
- 2. Wybór akceptanta dla dokumentu 3. Akceptacja - decyzja czy akceptant akceptuje. Jeżeli akceptuje to przechodzi do etapu numer 4 jeżeli nie to 5
- 4. Zakończenie zmiana statusu na dokumencie na zaakceptowany
- 5. Podanie powodu odrzucenia zamieszczenie komentarza do decyzji
- 6. Pytanie czy wysłać dokument do poprawy, odpowiedź nie powoduje ustawienie statusu NIEZAAKCEPTOWANY i zakończenie procedury, odpowiedź tak - zwraca dokument do osoby która go przygotowała
- 7. Modyfikacja dokumentu zakończenie tego etapu powoduje przejście do etapu numer 2. Procedura pozwala procesować wszystkie informacje o zmianach, raportach okresowych wszystko co wymaga akceptacji w ramach projektu.

![](_page_31_Picture_0.jpeg)

#### <span id="page-31-0"></span>**Generowanie raportu okresowego w formacie Word (.docx)**

Aplikacja projektów ułatwia raportowanie aktualnego stanu projektu, między innymi poprzez zastosowanie szablonu dokumentu - raport okresowy.

![](_page_31_Picture_96.jpeg)

![](_page_32_Picture_0.jpeg)

![](_page_32_Figure_1.jpeg)

![](_page_33_Picture_0.jpeg)

![](_page_33_Figure_1.jpeg)

![](_page_34_Picture_0.jpeg)

![](_page_34_Figure_1.jpeg)

![](_page_35_Picture_0.jpeg)

#### **Zamykanie projektu**

Raport końcowy projektu jest sporządzany przez Kierownika Projektu, zgodnie z załącznikiem do Procedury prowadzenia projektów w Urzędzie Metropolitalnym.

Raport podpisywany jest przez Kierownika Projektu i Przewodniczącego Komitetu Sterującego. Zeskanowany plik raportu należy dodać do zakładki Dokumenty.

![](_page_35_Picture_92.jpeg)

#### **Działania awaryjne realizacji projektów w Urzędzie Metropolitalnym**

**W przypadku awarii eSOD, kiedy występuje konieczność natychmiastowego: przedłożenia raportów, wniosków o zmianę, zmiany jakiejkolwiek dokumentacji inicjującej projekt, Kierownik Projektu zobowiązany jest do zastosowania dokumentów w formie papierowej.**

Niniejsze działania mają na celu zachowanie ciągłości realizacji projektów oraz strategicznego zarządzania projektami przez Zarząd GZM na wypadek awarii eSOD. Konieczność przedłożenia dokumentów awaryjnych wynika przede wszystkim z konieczności bieżącej oceny postępu realizacji prac oraz przedłożenia argumentów do podejmowania decyzji przez Zarząd GZM w ramach prowadzonych projektów.

![](_page_35_Picture_8.jpeg)

![](_page_36_Picture_1.jpeg)

# **KARTA ZMIANY PROJEKTOWEJ**

![](_page_36_Picture_60.jpeg)

![](_page_36_Picture_61.jpeg)

----------------------------------------------------- -----------------------------------------------------

Data i podpis Kierownika Projektu Data i podpis Przewodniczącego Komitetu Sterującego

Załącznik nr 5 do Procedury prowadzenia projektów w Urzędzie Metropolitalnym Górnośląsko-Zagłębiowskiej Metropolii

![](_page_37_Picture_1.jpeg)

# **Nazwa Projektu**

# **RAPORT KOŃCOWY**

![](_page_37_Picture_57.jpeg)

Katowice, data

![](_page_37_Picture_6.jpeg)

![](_page_38_Picture_0.jpeg)

# Spis treści

![](_page_38_Picture_25.jpeg)

# <span id="page-38-0"></span>Definicje i skróty\*

![](_page_38_Picture_26.jpeg)

\*Jeśli potrzeba

Raport Końcowy: "Nazwa Projektu"

![](_page_39_Picture_0.jpeg)

#### <span id="page-39-0"></span>1. Cel dokumentu

Celem niniejszego dokumentu jest podsumowanie realizacji projektu "Nazwa Projektu". Dokument stanowi podsumowanie i ocenę realizacji projektu.

## <span id="page-39-1"></span>2. Realizacia projektu

#### 2.1. Cel Projektu

Należy przedstawić cel projektu oraz wskazać jego osiągnięcie/częściowe osiągnięcie lub brak jego osiągnięcia**. Cel projektu został zrealizowany (jeśli częściowo lub jeśli nie został zrealizowany należy to wskazać).**

#### 2.2. Produkt Końcowy

Produktem końcowym projektu jest/są: (…).

**Produkt Końcowy został zrealizowany (jeśli częściowo lub jeśli nie został zrealizowany należy to wskazać).**

#### 2.3. Uzasadnienie projektu i osiągnięte korzyści

Należy odnieść się do uzasadnienia projektu oraz wskazać osiągnięte korzyści (niefinansowe i/lub finansowe).

(…)

Korzyści:

- 1. (…)
- 2. (…)

#### 2.4. Budżet

Należy wpisać budżet projektu oraz skomentować ewentualne odchylenia od planu wraz z podaniem przyczyny odchylenia.

#### 2.5. Harmonogram

Należy wskazać datę rozpoczęcia i zakończenia projektu oraz skomentować ewentualne odchylenia od planu.

#### 2.6. Formuła Realizacji

Należy wskazać formułę realizacji projektu – projekt wewnętrzny, projekt z udziałem środków zewnętrznych, zaangażowanie ekspertów zewnętrznych itp.

![](_page_40_Picture_0.jpeg)

## 2.7. Zakres

Należy wskazać planowany zakres projektu oraz ustosunkować się do jego wykonania.

W przypadku odchyleń należy podać ich przyczyny.

**Należy jasno wskazać czy zakres projektu został zrealizowany.**

### 2.8. Zrealizowane produkty cząstkowe

Należy wskazać produkty cząstkowe projektu.

![](_page_40_Picture_120.jpeg)

*W przypadku częściowej realizacji lub braku realizacji produktu cząstkowego należy podać wyjaśnienie.*

### <span id="page-40-0"></span>3. Kryteria Jakości i odbioru Produktu Końcowego

Należy wskazać kryteria odbioru produktu końcowego wraz z informacją o ich osiągnięciu.

#### <span id="page-40-1"></span>4. Ryzyka

Należy podsumować zarządzanie ryzkiem w projekcie oraz wskazać ryzyka, które się zmaterializowały.

### <span id="page-40-2"></span>5. Kluczowe doświadczenia i dalsze zalecenia

**Należy wskazać kluczowe doświadczenia z realizacji projektu.**

#### **Należy wskazać działania następcze (jeśli potrzeba).**

Raport Końcowy: "Nazwa Projektu" Strona 4 z 4

![](_page_41_Picture_1.jpeg)

**Instrukcja przygotowania wniosków o dofinansowanie projektów ze środków zewnętrznych oraz ich realizacja w Urzędzie Metropolitalnym, w tym w jednostkach organizacyjnych GZM**

#### **I. Inicjowanie przygotowania wniosków o dofinansowanie projektów**

- 1. Wydział Funduszy Europejskich w Departamencie Funduszy Zewnętrznych Urzędu Metropolitalnego prowadzi bieżący monitoring możliwości dofinansowania przedsięwzięć planowanych przez GZM. Bieżące informacje w tym zakresie przekazuje zainteresowanym departamentom merytorycznym oraz jednostkom organizacyjnym GZM.
- 2. Departament/Biuro merytoryczny/e Urzędu Metropolitalnego lub jednostka organizacyjna zgłasza koncepcję w formie elektronicznej i podstawowe założenia projektu do Wydziału Funduszy Europejskich w Departamencie Funduszy Zewnętrznych, który dokonuje przeglądu potencjalnych możliwości dofinansowywania wskazanego projektu.

#### **II. Zasady przygotowania wniosków o dofinasowanie**

1. Departament/Biuro merytoryczny/e lub jednostka organizacyjna informuje Wydział Funduszy Europejskich o zamiarze złożenia wniosku w ramach konkretnego naboru wniosków i współpracuje z Wydziałem Funduszy Europejskich przy opracowaniu wniosku. Departament merytoryczny lub jednostka organizacyjna zasięga również opinii w Departamencie Finansowym Urzędu Metropolitalnego o możliwości zabezpieczenia środków na wkład własny dla planowanego do realizacji projektu. Wraz z opracowaniem do wniosku skompletowana powinna zostać między innymi dokumentacja techniczna, kosztorysy wraz z niezbędnymi pozwoleniami, decyzje w tym w zakresie, ocena oddziaływania na środowisko, oraz inne dokumenty, jeśli wynikają one z dokumentów aplikacyjnych dla naboru, w ramach którego planowane jest złożenie wniosku o dofinansowanie projektu. W przypadku gdy w momencie przekazania informacji o zamiarze złożenia wniosku ww. dokumenty, w tym pozwolenia, decyzje są w trakcie wydawania, Departament/Biuro merytoryczny/e lub jednostka organizacyjna informuje Wydział Funduszy Europejskich o planowanych terminach zakończenia ww. procedur. Każdorazowo, w oparciu o zasady obowiązujące w ramach danego naboru, Wydział Funduszy Europejskich wskazuje na zakres informacji niezbędnych do opracowania dokumentacji aplikacyjnej.

- 2. Departament/Biuro merytoryczny/e lub jednostka organizacyjna wskazuje osobę do współpracy oraz zapewnia dane niezbędne do opracowania wniosku, między innymi harmonogram rzeczowo-finansowy, dane do analizy specyficznej, opis projektu, opis produktów i rezultatów, efekty projektu, informacje dotyczące udzielania zamówień publicznych oraz inne informacje wymagane regulaminem danego konkursu.
- 3. W związku z tym, iż dodatkowe dokumenty takie jak np. studium wykonalności, analizy finansowe i ekonomiczne, program funkcjonalno-użytkowy mogą być wymagane, Departament/Biuro merytoryczny/e lub jednostka organizacyjna zleca je podmiotom zewnętrznym, gdy jest to niezbędne.
- 4. Departament/Biuro merytoryczny/e lub jednostka organizacyjna zapewnia w budżecie /Wieloletniej Prognozie Finansowej (WPF) GZM środki finansowe na realizację zadania w tym kwotę na wykonanie niezbędnej dokumentacji.
- 5. Opracowany wniosek o dofinansowanie zostaje przedstawiony do zapoznania się i akceptacji Departamentu/Biura merytorycznego lub jednostce organizacyjnej. Po akceptacji Wniosek zostaje zgłoszony przez Wydział Funduszy Europejskich w ramach danego naboru.

#### **III. Realizacja projektów**

- 1. W przypadku uzyskania dofinansowania projektu za przygotowanie dokumentów, załączników do podpisania umowy przez Zarząd GZM odpowiada Departament/Biuro merytoryczny/e lub jednostka organizacyjna. Proces przygotowania i podpisania umowy o dofinansowanie projektu prowadzi Wydział Funduszy Europejskich.
- 2. Za prawidłową i zgodną z podpisaną umową o dofinansowanie realizację projektu odpowiada Departament/Biuro merytoryczny/e lub jednostka organizacyjna. W zakres działania Departamentu/Biura merytorycznego lub jednostki organizacyjnej wchodzi również prawidłowe przeprowadzenie postępowania przetargowego wraz z zawarciem umowy z wykonawcą.
- 3. Przetwarzanie danych osobowych w ramach danego projektu nadzoruje Kierownik projektu, natomiast dokumentację z tym związaną (upoważnienie, umowy

powierzenia itp.) przygotowuje na zlecenie Kierownika Projektu i przechowuje Departament/Biuro merytoryczny/e lub jednostka organizacyjna. Informacja o podziale zadań zamieszczona jest w eSOD.

#### **IV. Rozliczanie projektów**

- 1. Departament/Biuro merytoryczny/e lub jednostka organizacyjna odpowiada za prawidłowy opis dokumentów księgowych związanych z merytoryczną realizacją projektów oraz wydatkowanie środków.
- 2. Prawidłowo opisane kopie dokumentów finansowych wskazane w ust. 1 przekazywane są do Wydziału Funduszy Europejskich w celu przygotowania wniosków o płatność oraz sprawozdań finansowych - rozliczenia projektów.
- 3. Wraz z dokumentacją księgową/finansową Departament/Biuro merytoryczny/e lub jednostka organizacyjna dostarcza komplet wszystkich dokumentów oraz wskazaną przez Wydział Funduszy Europejskich - część opisową wniosku o płatność niezbędnych do złożenia i rozliczenia wniosku o płatność.
- 4. Wniosek o płatność opracowywany jest przy współpracy Departamentu/Biura merytorycznego lub jednostki organizacyjnej.
- 5. W przypadku kontroli projektu Departament/Biuro merytoryczny/e lub jednostka organizacyjna zobowiązana jest do czynnego udziału w czynnościach kontrolnych, a także dostarczenie pełnej dokumentacji związanej z jego realizacją.

#### **V. Zakończenie projektów**

- 1. Po zrealizowaniu projektu Departament/Biuro merytoryczny/e lub jednostka organizacyjna przechowują dokumenty związane z realizacją projektu oraz kopie dokumentów księgowych otrzymanych na etapie rozliczania zgodnie z terminami wskazanymi w umowie o dofinansowanie projektów.
- 2. Wydział Funduszy Europejskich przechowuje wszystkie dokumenty związane z procedurą dofinansowania projektów.
- 3. W okresie trwałości projektu Departament/Biuro merytoryczny/e lub jednostka organizacyjna jest zobowiązana dostarczyć na prośbę Wydziału Funduszy Europejskich wszelkie niezbędne informacje i dokumenty służące potwierdzeniu utrzymania trwałości projektów.

![](_page_43_Picture_11.jpeg)

#### Załącznik nr 7 do Procedury prowadzenia projektów w Urzędzie Metropolitalnym Górnośląsko-Zagłębiowskiej Metropolii

![](_page_44_Picture_1.jpeg)

# **Instrukcja zarządzania ryzykiem w projektach realizowanych w Urzędzie Metropolitalnym, w tym w jednostkach organizacyjnych GZM**

- 1. Celem zarządzania ryzykiem w projektach jest zidentyfikowanie, analiza, ocena i sterowanie niepewnością, by w rezultacie zwiększyć szansę powodzenia projektu. Zarządzanie ryzykiem w projektach dotyczy wszystkich projektów, realizowanych w ramach *Procedury prowadzenia projektów w Urzędzie Metropolitalnym Górnośląsko-Zagłębiowskiej Metropolii*.
- 2. Zarządzanie ryzykiem jest działaniem ciągłym, wykonywanym regularnie, przez cały okres trwania projektu.
- 3. Model zarządzania ryzykiem w projektach Urzędu Metropolitalnego w tym w jednostkach organizacyjnych GZM przedstawia Rysunek 1.
- 4. Dyrektor właściwego merytorycznie Departamentu/Biura w rozumieniu aktualnie obowiązującego *Regulaminu Organizacyjnego Urzędu Metropolitalnego,* w ramach działań inicjujących projekt odpowiada za zidentyfikowanie głównych ryzyk projektu.
- 5. W przypadku zidentyfikowania istotnych ryzyk, należy przedstawić je w uzasadnieniu do karty sprawy uruchamiającej projekt, przygotowywanej zgodnie z *Procedurą prowadzenia projektów w Urzędzie Metropolitalnym Górnośląsko–Zagłębiowskiej Metropolii*.
- 6. Po uruchomieniu projektu przez Zarząd GZM, Kierownik Projektu, zgodnie z § 2 pkt 6 oraz 7 *Procedury prowadzenia projektów w Urzędzie Metropolitalnym Górnośląsko–Zagłębiowskiej Metropolii,* z chwilą nadania stosownych uprawnień, opracowuje Szczegółowy Plan Zarządzania Ryzykiem.
- 7. Szczegółowy Plan Zarządzania Ryzykiem jest sporządzany na podstawie macierzy, stanowiącej załącznik nr 1 do Instrukcji.
- 8. Szczegółowy Plan Zarządzania Ryzykiem projektu, należy umieścić w module Projekty eSOD wdrożonym w Urzędzie Metropolitalnym, w zakładce *DOKUMENTY*.
- 9. Kierownik Projektu odpowiada za bieżące zarządzanie ryzykiem projektu oraz za aktualność Szczegółowego Planu Zarządzania Ryzykiem.
- 10. Przegląd ryzyk projektowych podczas realizacji projektu odbywa się podczas posiedzeń Komitetu Sterującego.
- 11. Szczegółowy Plan Zarządzania Ryzykiem jest dołączany do Raportu Końcowego projektu.

![](_page_45_Figure_4.jpeg)

Rys.1. Ogólny schemat zarządzania ryzykiem w projektach

![](_page_45_Figure_6.jpeg)

![](_page_46_Picture_504.jpeg)

![](_page_46_Picture_505.jpeg)

![](_page_46_Picture_506.jpeg)

![](_page_46_Picture_507.jpeg)

![](_page_46_Picture_508.jpeg)

![](_page_47_Picture_1.jpeg)

#### **Zasady kwalifikowania projektu do wprowadzenia do**

#### **Programu Działań Strategicznych Górnośląsko-Zagłębiowskiej Metropolii do roku 2022**

1. Wszystkie realizowane projekty powinny wpisywać się w co najmniej jeden z następujących priorytetów wyznaczonych w PDS, tj.:

- *1) Kształtowanie ładu przestrzennego, zrównoważona zielona metropolia,*
- *2) Rozwój publicznego transportu zbiorowego, zrównoważona mobilność miejska,*
- *3) Rozwój społeczny i gospodarczy obszaru związku metropolitalnego,*
- *4) Promocja związku metropolitalnego i jego obszaru,*
- *5) Rozwój instytucjonalny.*
- 2. Kryteria kwalifikowania projektu do wprowadzenia do PDS to:
	- 1) **obowiązkowo (warunek konieczny)** zabezpieczone środki w budżecie GZM i/lub Wieloletniej Prognozie Finansowej GZM na realizację projektu;
	- 2) **opcjonalnie**:
		- a) współfinansowanie projektu ze środków zewnętrznych;
		- b) przewidywany koszt realizacji projektu: co najmniej 350 tys. zł;
		- c) wartość dodana projektu (walor rozwojowy), np. cechy innowacyjności, unikatowości, poprawy jakości życia usprawnień, itp.

3. Członek Zarządu GZM, któremu podlega projekt może dokonać jego indywidualnej oceny i zakwalifikować go do wprowadzenia do PDS, nawet jeśli projekt ten nie spełnia żadnego z kryteriów, o których mowa w pkt. 2, podając jednocześnie w Karcie Sprawy uzasadnienie tej oceny.

![](_page_47_Picture_17.jpeg)